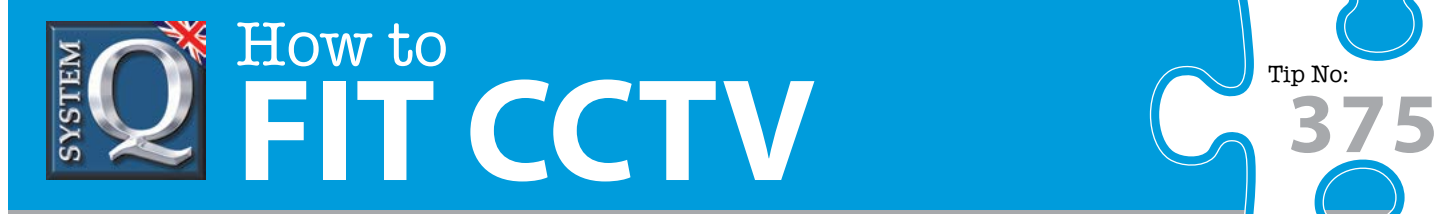

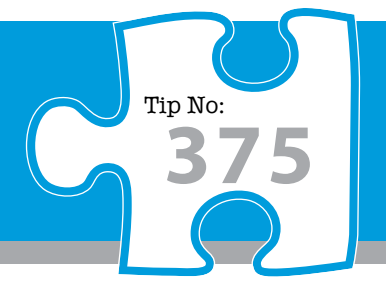

## **Question: How do I perform a password reset on an alienDVR?**

**Answer: To perform a password reset you will need to purchase an alienDVR password reset kit to reset onsite. Follow our guide below to successfully reset a password.** 

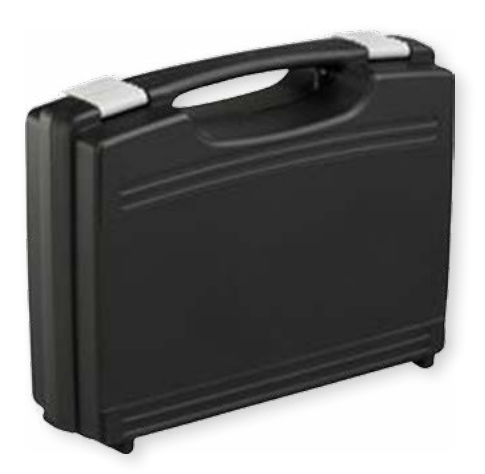

To perform a password reset you will need to purchase an alienDVR password reset kit. This handy kit allows you to reset the DVR's [password on-site rather then sending it back to us and leaving your](http://www.systemq.com/cgi-bin/commerce.exe?preadd=action&key=ALIEN-RESETKIT)  customer without a DVR.

**Order Code: ALIEN-RESETKIT**

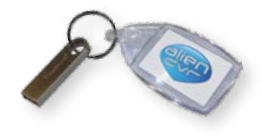

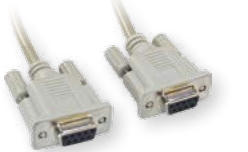

USB Stick 9 Pin Null Modem Cable

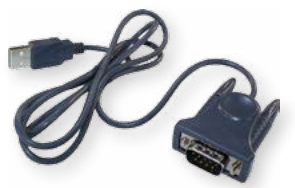

9 Pin To USB Adapter

# **Using the Alien DVR Password Reset Tool**

#### **Step 1 : Identify the DVR**

- **Launch the Alien-DVR-Password-Reset-Tool.exe from the USB stick. The USB stick must be present initially but may be removed once the application is open.**
- **Connect PC to DVR using the 9 pin null modem cable.**
- **Use the 'Find Ports' button to detect serial ports available in this PC.**
- **Use Scan for DVR to search for the DVR.**
- **The application must be able detect the DVR before moving onto Step 2.**

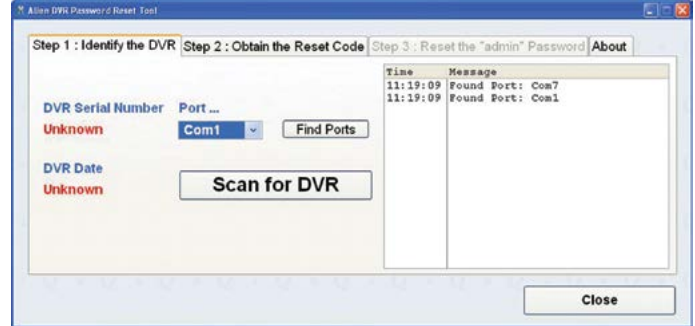

This CCTV installation tip is aimed at helping you to install CCTV equipment. If you are looking for answers on "how to fit CCTV" or perhaps "how to network a DVR or NVR" or even "how to get CCTV on your mobile phone" why not check out our full range of CCTV installation tips at: **www.systemq.com** *How to guides aim to answer commonly asked questions in a concise and informative manner. They are for advice & guidance only and do not replace any of the manuals or other literature supplied with our products.*

System Q Ltd. McGregor's Way, Turnoaks Business Park, Hasland, Chesterfield, S40 2WB Telephone: **01246 200 000** Website: **[www.systemq.com](http://www.systemq.com)** Email: **[support@systemq.com](mailto:support@systemq.com)**

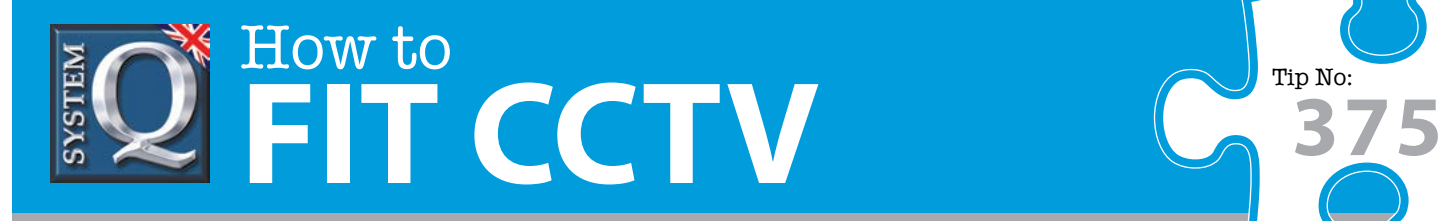

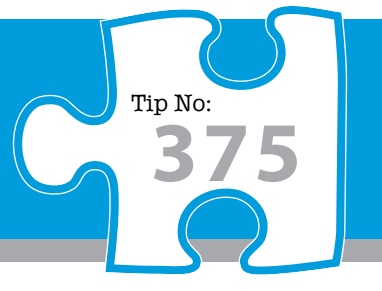

### **Step 2 : Obtain a Reset Code**

**Telephone 'System Q Ltd' on 01246 200 000 (Mon-Fri 08:45-17:15hrs) and quote the:**

- **DVR's serial number**
- **DVR's date**
- **Application PIN**

**or Email [support@systemq.com](mailto:support@systemq.com)** 

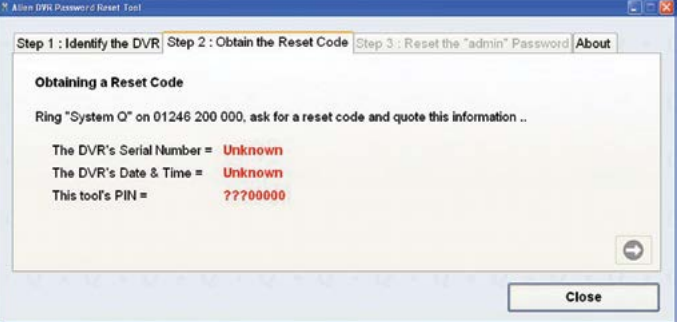

## **Step 3 : Reset the 'admin' password (usually to 12345 or 555555)**

- **Enter the Reset code into the field provided, either...**
	- **A. Manually**
	- **B. Download** *(if a System Q member of staff has posted it online for you)*
- **Use Send reset code to the DVR to perform the reset.**

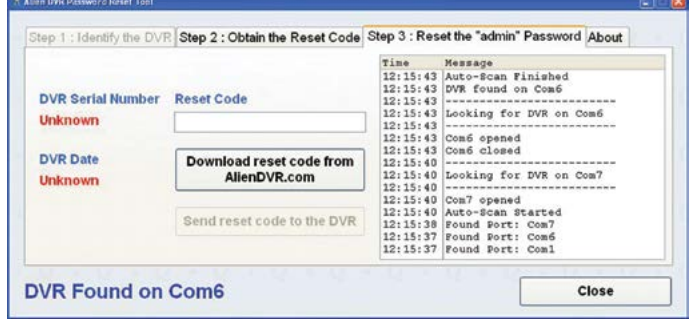

#### Remember:

Save all of the components of your Reset kit as you will simply need to contact us for another reset code to use it again!

This CCTV installation tip is aimed at helping you to install CCTV equipment. If you are looking for answers on "how to fit CCTV" or perhaps "how to network a DVR or NVR" or even "how to get CCTV on your mobile phone" why not check out our full range of CCTV installation tips at: **www.systemq.com**

*How to guides aim to answer commonly asked questions in a concise and informative manner. They are for advice & guidance only and do not replace any of the manuals or other literature supplied with our products.*

System Q Ltd. McGregor's Way, Turnoaks Business Park, Hasland, Chesterfield, S40 2WB Telephone: **01246 200 000** Website: **[www.systemq.com](http://www.systemq.com)** Email: **[support@systemq.com](mailto:support@systemq.com)**